# Snabbinstruktion spelare Chairman's Cup

*Lagtävlingen CC kommer att spelas på plattformen RealBridge. Du ska i god tid innan start kontrollerat att du har tillgång till kamera och ljud på din dator/läsplatta.*

#### Logga in

Spelare loggar in via de aktuella matchlänkarna som du hittar här: [Spelarlänkar Chairman's Cup | Svenska Bridgeförbundet \(svenskbridge.se\)](http://www.svenskbridge.se/festival-2021/spelarl%C3%A4nkar-chairmans-cup)

Du kommer till en inloggningssida, där skriver du in ditt fullständiga namn (korrekt stavat) och MID-nummer. Kontrollera att kamera och ljud fungerar. Byt språk till svenska i rullisten högst upp i vänstra hörnet. Sedan klickar du *Logga in*. *Du behöver inte registrera dig i förväg!*

Samtliga i laget skall vara på plats vid bordet senast 15 minuter innan första matchen startar!

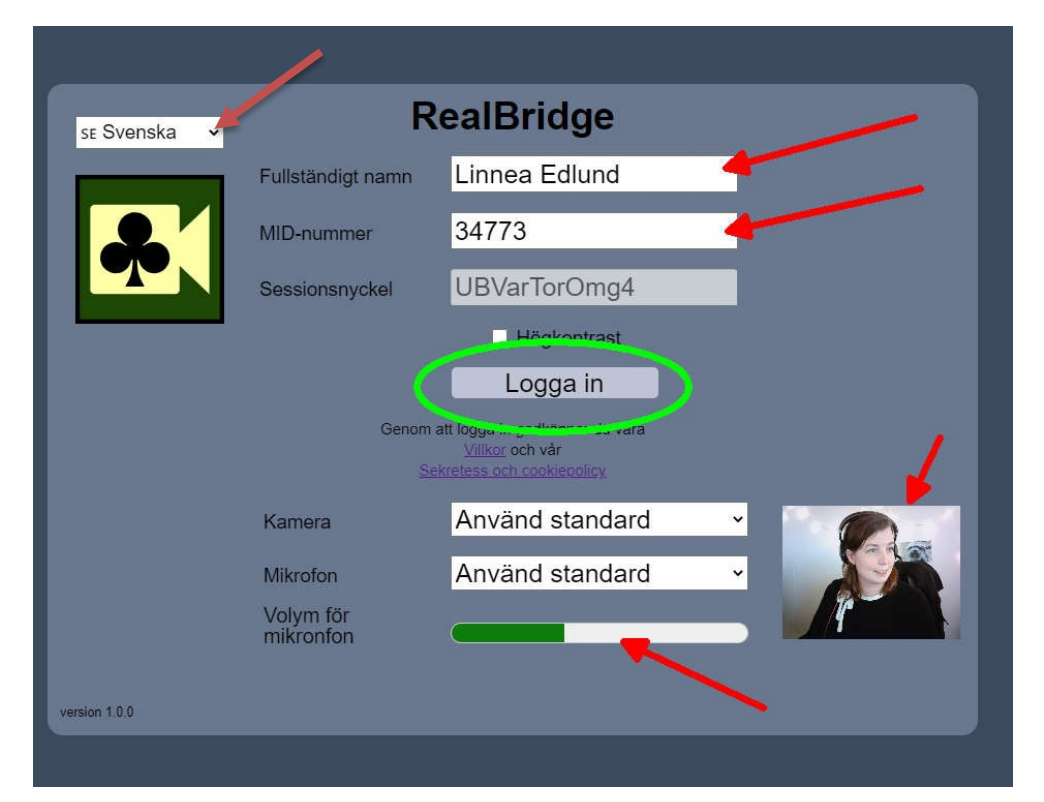

## Ta plats vid bordet

Väl inloggad kommer du till en lobby med många bord. Ta plats vid ditt lags bord (ert lagnamn står på bordet) och invänta dina lagkamrater där.

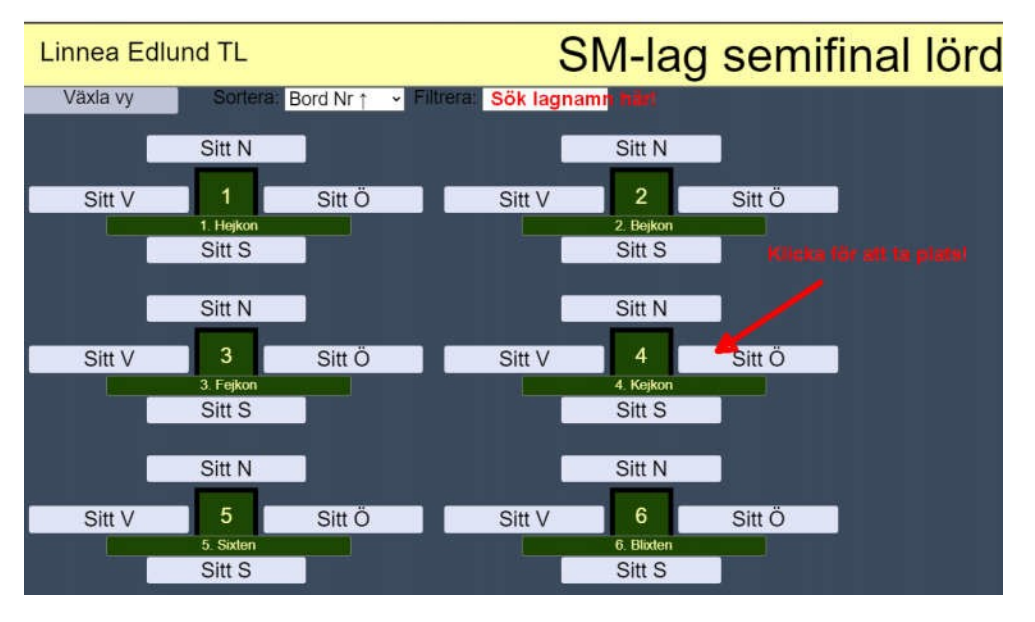

Ni kommer att ha ert bord som "hemmabord" och återsamlingsplats mellan matcherna under hela tävlingen. Flytta aldrig på egen hand till ett annat bord utan sitt kvar på din plats under hela tävlingen. Enda gången en spelare själv lämnar bordet är för att byta med en lagkamrat. RealBridge sköter alla förflyttningar mellan par, matcher och bord automatiskt. Det är därför mycket viktigt att samtliga spelare i laget sitter på sin plats när nästa match startar.

#### **Om laget byter ut ett par/spelare till nästa match skall de nya spelarna gå in på de platser där spelare gick ut. Eventuellt byte görs ALLTID vid det egna lagbordet och endast mellan matcher.**

När tävlingsledaren startar en match kommer Öst och Väst automatiskt byta plats med varandra i den match som skall spelas. När bägge borden spelat klart flyttas paren automatiskt tillbaka till sitt lagbord för jämförelse med lagkamraterna.

 Från Round of 32 kommer matcher att innehålla halvlekar. Par som har bortamatch ska då byta väderstreck i halvlek enligt TL:s instruktioner.

## Vid bordet

När spelet startas ser du först en skylt med vilka som spelar vid andra bordet. **Ta för vana att ALLTID klicka PAUSA innan ni börjar spela.** Dels för att ge motståndarna en kort sammanfattning av ert system "Prealert", men även för att kontrollera att ni inte möter fel motståndare. Märker ni att något är fel så tillkalla tävlingsledare! Klicka OK när ni är redo att börja spelet!

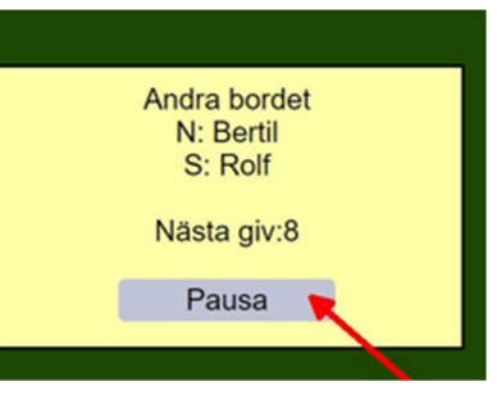

När korten väl visats går skärmarna ned. Det innebär att man enbart ser och hör sin skärmkamrat under budgivning och spelföring. (Syd och Väst delar skärmsida, respektive Nord och Öst). Så fort varje bricka är klar så kan du prata med alla vid bordet i 10 sekunder. Klicka *Paus* för att förlänga denna tid!

Man alerterar sina egna bud. För att göra detta skriver man in sin förklaring i rutan på budlådan **innan** man avlägger sitt bud. Du behöver INTE klicka på Alert – utan när förklaring finns i rutan är budet alerterat! Bägge motståndarna ser att budet blir skuggat – och kan läsa förklaringen. Vill man komplettera, eller lägga till en förklaring i efterhand kan man klicka på sitt bud för att skriva in på nytt.

Undrar du över ett bud? Ställ alltid frågan till motspelaren som AVGIVIT budet. Finns denne inte på din skärmsida så skicka ett privat chattmeddelande!

*TIPS! Under inställningarna (kugghjulet) så kan du ställa in "två tryck" för att bekräfta bud och spelade kort. Det fungerar utmärkt även på dator (inte bara surfplatta).*

#### Att tillkalla tävlingsledaren

Du tillkallar tävlingsledare via knappen *Tävlingsledare*. En tävlingsledare kommer till bordet så snart det är möjligt. Om någon begär att få ångra ett bud så stanna budgivningen, och tillkalla tävlingsledaren omedelbart.

Tävlingsledaren kommer inte att tillåta att ångra spelade kort. Håll också koll på tiden, och tillkalla tävlingsledaren vid behov.

## Översikt - bordsvyn

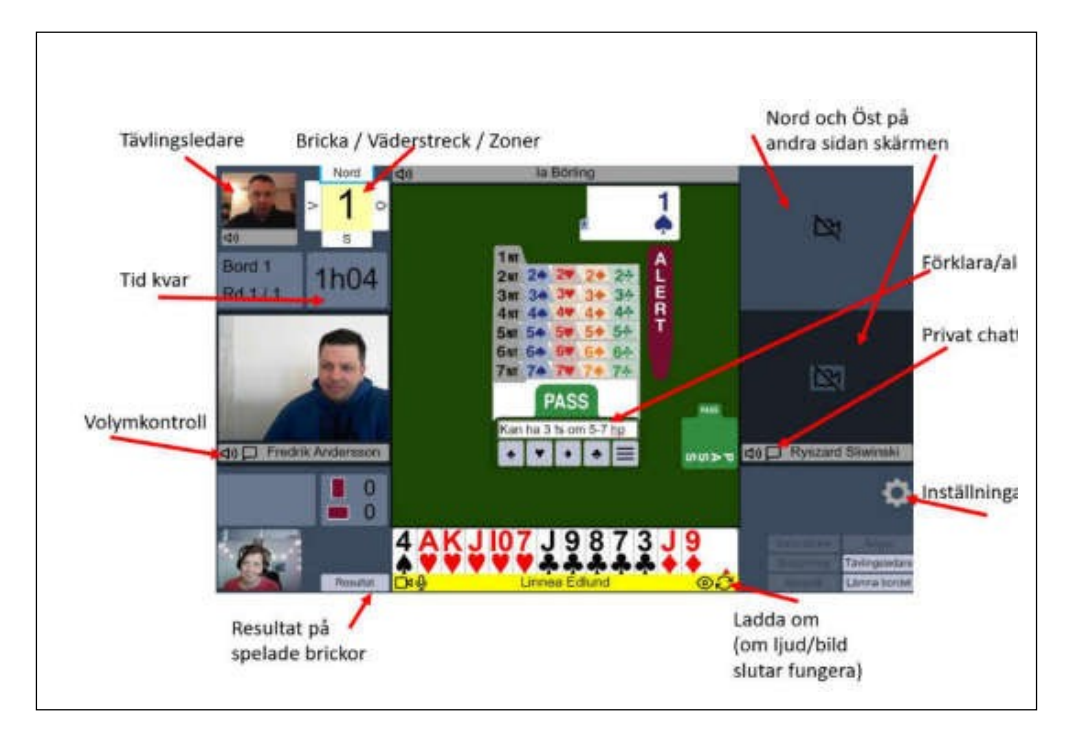

### Mer information

#### **Tabeller och resultat:**

[Resultat i Chairman's Cup | Svenska Bridgeförbundet \(svenskbridge.se\)](http://www.svenskbridge.se/festival-2021/resultat-cc)

**Mer support-information, spelarlänkar, instruktionsvideos etc:** [Support | Svenska Bridgeförbundet \(svenskbridge.se\)](http://www.svenskbridge.se/festival-2021/support)

#### **Tävlingsbestämmelser:**

[Tävlingsbestämmelser Bridgefestivalen \(svenskbridge.se\)](http://www.svenskbridge.se/sites/default/files/official_documents/onlinebridgefestival_2021_coc_swe_2.pdf)

**Speltid:** 65 minuter för 8 brickor. 10 minuters paus mellan matcherna.

**Teknisk support:** 019-277 24 83 – Öppnar lördag kl. 08:00 **Support "Festivalområde på RealBridge":** [Länk till Festivalområde](https://l.facebook.com/l.php?u=https%3A%2F%2Fplay.realbridge.online%2Fcw.html%3Fp%3D210531121914%26q%3DFestivallobby%26fbclid%3DIwAR1GWTK6DTzcJJnmTSW4rZH-AfhZTaJnkV5dGH4szpdDWtwR_NUYPhd590E&h=AT2AEStua2vX27zNoTol8lCDfOPcnxzC79rGVl-QpB8ZwEuPzlf2HerrSUFJeLqqdkA3_Zx3BVJvnbz4yoPtozW4vOChZau8WIlk_pXY7CIqUCqis8dqLKhJruuOQ7By0Vc) **Huvudtävlingsledare:** Calle Ragnarsson, +46 70-678 28 90

# Program

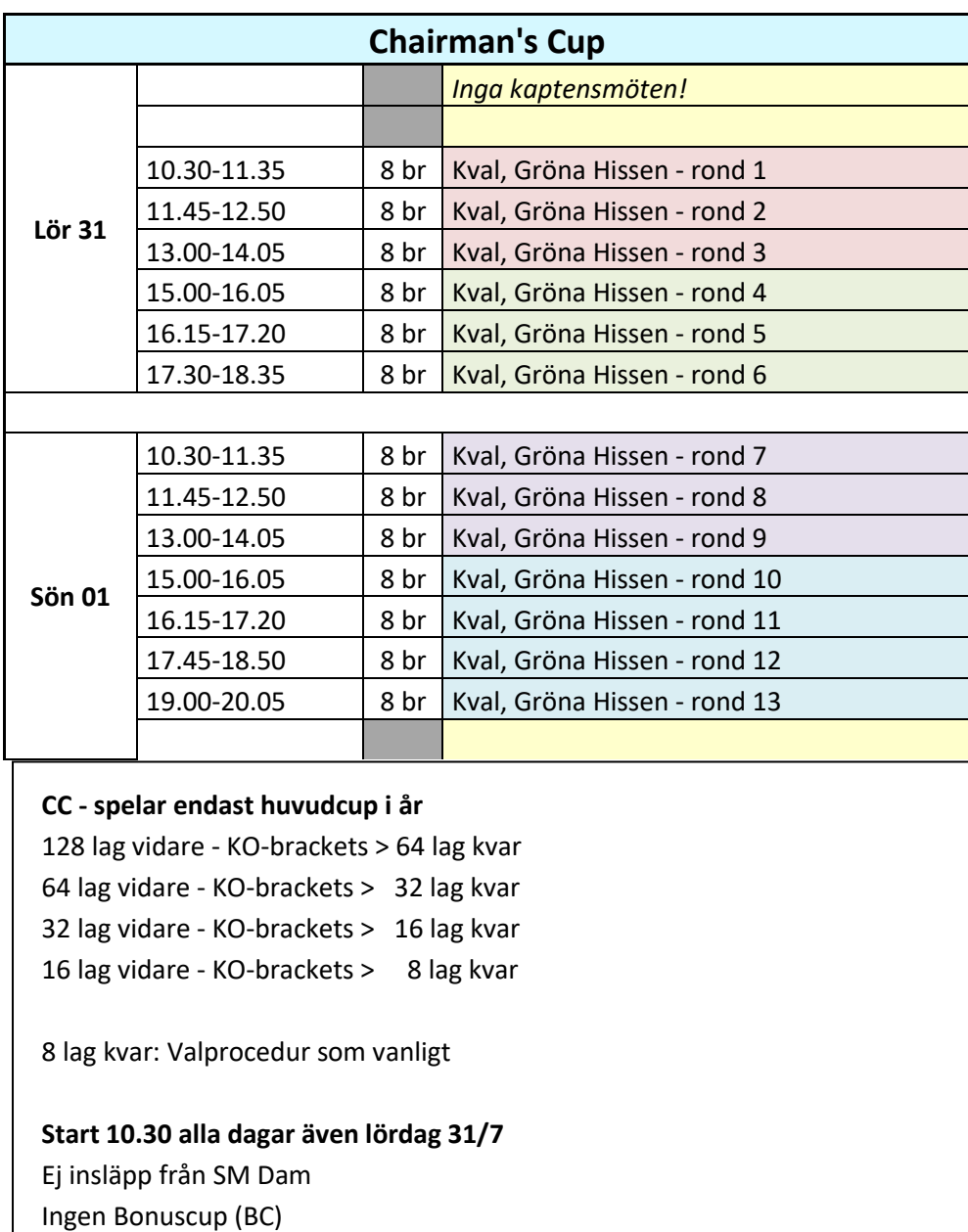

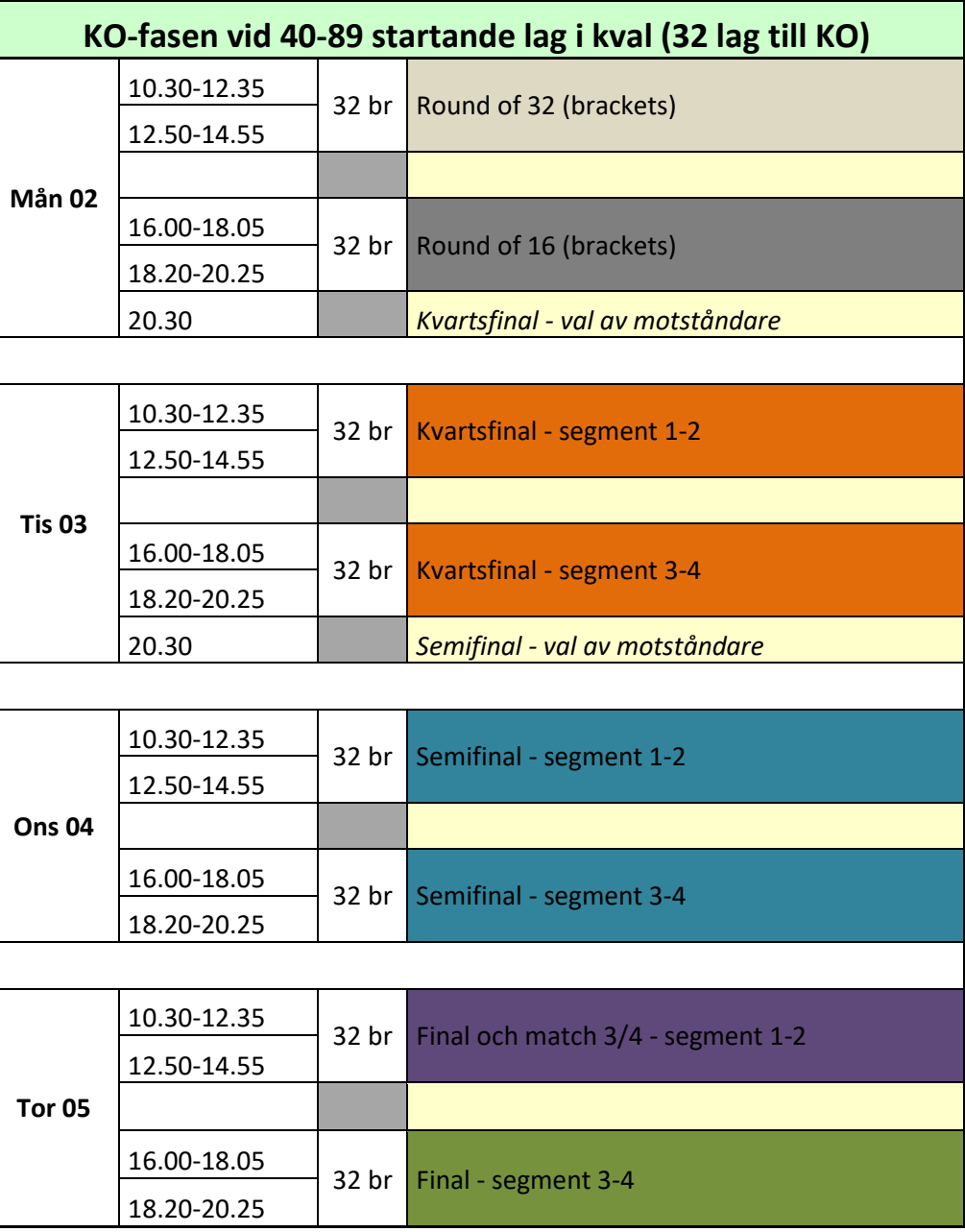

### Nya färger på spelarlänkar

Spelare loggar in via de aktuella matchlänkarna som du hittar här: [Spelarlänkar Chairman's Cup | Svenska Bridgeförbundet \(svenskbridge.se\)](http://www.svenskbridge.se/festival-2021/spelarl%C3%A4nkar-chairmans-cup)

Under spelet kommer flera spelarlänkar att användas. Ronderna är Markerade med olika färger för att tydliggöra när ny länk ska användas. Ex.

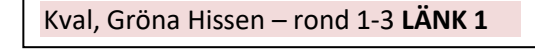

Kval, Gröna Hissen – rond 4-6 **LÄNK 2**

Kval, Gröna Hissen – rond 7-9 **LÄNK 3**

Kval, Gröna Hissen – rond 10-13 **LÄNK 4**

### Observera!

Det krävs inlämnande av deklarationer för samtliga par som gått vidare i turnering från **kvartsfinalspelet**. Fullständigt ifyllda deklarationskort ska mailas in till [carina@svenskbridge.se](mailto:carina@svenskbridge.se) senast måndag 2/8 kl.24.00.

Fram till kvartsfinalen krävs endast att lagen förberett en "Pre-alert" som klistras in i chattrutan vid bordet i samband med matchstart. Detta för att i korthet klargöra för motståndarna grunderna i det system man spelar.

Läs mer i tävlingsbestämmelserna: [Tävlingsbestämmelser Bridgefestivalen \(svenskbridge.se\)](http://www.svenskbridge.se/sites/default/files/official_documents/onlinebridgefestival_2021_coc_swe_2.pdf)